Spett.le

 $\overline{\phantom{a}}$  , and the contract of the contract of the contract of the contract of the contract of the contract of the contract of the contract of the contract of the contract of the contract of the contract of the contrac  $\overline{\phantom{a}}$  , and the contract of the contract of the contract of the contract of the contract of the contract of the contract of the contract of the contract of the contract of the contract of the contract of the contrac

> c.a. Primario di Radiologia p c. D.S. \_\_\_\_\_\_\_\_\_\_\_\_\_\_\_\_\_\_\_\_

Roma, \_\_\_\_\_\_\_\_\_\_\_\_\_\_\_\_

# **AVVISO URGENTE DI SICUREZZA SUL CAMPO**

## **PS EU 7450- FSCA del 20 luglio 2015**

**Tipo di azione:** consiglio dato dal produttore per quanto riguarda l'uso del dispositivo fino a quando sarà attuata la correzione sofware**.** 

## **DETTAGLI SUL/I DISPOSITIVO/I INTERESSATO/I:**

#### **Inserire tutti i dispositivi coinvolti**

**(eg.Aquilion RXL 32-slice modello TSX 110A/RC s/n RCD1522169)** 

 $\overline{\phantom{a}}$  , and the contract of the contract of the contract of the contract of the contract of the contract of the contract of the contract of the contract of the contract of the contract of the contract of the contrac

#### **DESCRIZIONE DEL PROBLEMA:**

Gentile Cliente

Con la presente desideriamo segnalare un problema che si verifica nei seguenti sistemi per tomografia a raggi X whole-body, eseguendo determinate operazioni è possibile che i dati acquisiti non vengano salvati.

Di seguito descriviamo il problema e la misura correttiva. Si raccomanda vivamente la diffusione del contenuto della presente lettera a tutti gli operatori che utilizzano uno dei sistemi per tomografia a raggi X sopracitato.

#### **Problema:**

Se in un esame multifase viene eseguita una delle seguenti operazioni  $\langle$ <1> e <2), è possibile che i dati grezzi acquisiti non vengano salvati.

**<1>** Se viene eseguita una delle seguenti operazioni quando compare la finestra di conferma movimento del lettino porta-paziente:

- Pressione del tasto di interruzione scansione
- Spostamento del lettino porta-paziente vicino alla posizione di LIMITE ESTERNO dove si interrompe la rotazione del gantry
- Pressione dell'interruttore di posizione iniziale (solo per TSX-032A, TSX-033A, TSX-034A e TSX-035A)

**E** 

**<2>** Se durante l'esecuzione di scansioni elicoidali in successione viene eseguita l'operazione Helical Skip.

#### **Misure correttive:**

Per prevenire il ripetersi di questo problema verrà installato sul sistema il software ottimizzato.

Non appena il nuovo software sarà disponibile, il locale rappresentante del servizio di assistenza Toshiba vi contatterà per fissare un appuntamento per l'installazione del software.

## **CONSIGLIO AGLI UTENTI SULL'AZIONE DA ADOTTARE:**

Vi consigliamo di adottare le seguenti misure temporanee **(1) e (2)** per evitare il problema sopra citato fino a quando non saranno implementate le azioni correttive.

**(1)** Quando compare la finestra di conferma movimento del lettino porta-paziente, osservare le seguenti precauzioni:

- Non premere il tasto di interruzione scansione.
- Non spostare il lettino porta-paziente vicino alla posizione di LIMITE ESTERNO, posizione in cui si interrompe la rotazione del gantry.
- Non premere l'interruttore di posizione iniziale.

Ad esempio, se in un esame elicoidale viene premuto il tasto di avvio scansione e poi il tasto di interruzione scansione prima dell'inizio esposizione (durante il tempo di pausa) durante la scansione della prima fase, comparirà la seguente finestra.

<Finestra di conferma movimento lettino porta-paziente>

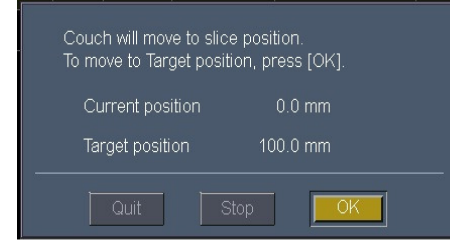

Se viene eseguita una delle operazioni sopra specificate (come ad esempio la pressione del tasto di interruzione scansione) mentre è visualizzata la finestra di conferma movimento del lettino porta-paziente, la visualizzazione della Colonna "start" (richiesta di avvio scansione) per la seconda fase nell'area delle condizioni d'esame cambia involontariamente da "A (automatica)" a "P (pausa)" come mostrato nelle figure sottostanti dopo il completamento del movimento del lettino porta-paziente e il tasto di avvio scansione si illumina.

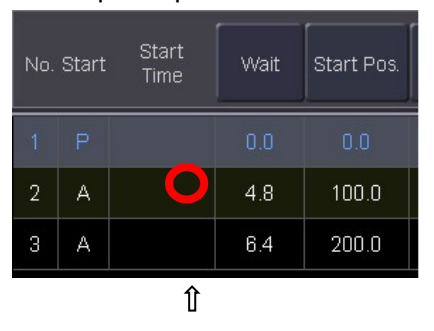

Richiesta di inizio scansione

<Colonna "Start" prima del movimento <Colonna "Start" dopo il completamento del lettino porta-paziente > del movimento del lettino porta-paziente >

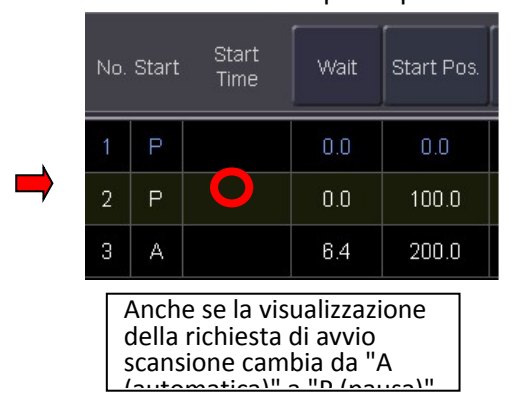

**(2)** Verificare che la richiesta di avvio scansione ("P" o "A") nell'area delle condizioni di scansione sia impostata come desiderato quando si accende il tasto di avvio scansione. In caso contrario, modificare appropriatamente la richiesta di avvio scansione prima di avviare la scansione.

\*Spiegazione supplementare: se la richiesta di avvio scansione non viene correttamente modificata, è possibile che i dati grezzi acquisiti non vengano salvati qualora venga eseguita L'operazione Helical Skip durante una scansione elicoidale.

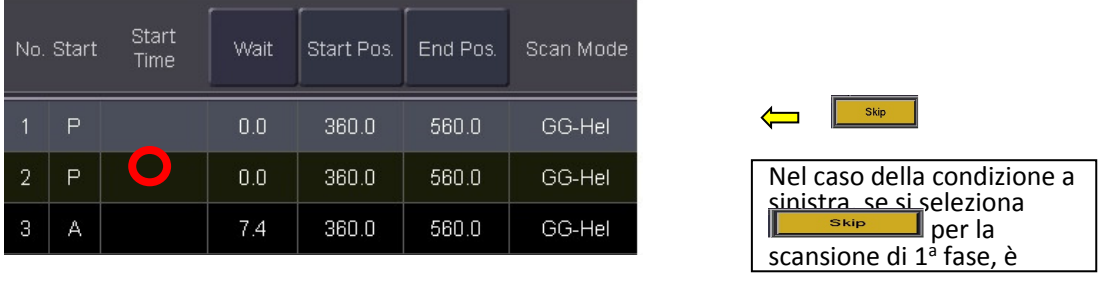

<Parte dell'area delle condizioni di scansione>

#### **DISTRIBUZIONE DEL PRESENTE AVVISO DI SICUREZZA SUL CAMPO:**

Le informiamo che il presente avviso deve essere consegnato a tutti gli utenti del sistema, ai radiologi che refertano e rielaborrano le immagini acquisite così come al gruppo di ingegneria clinica o biomedico dell'ospedale o ad eventuale altra struttura in cui siano stati trasferiti i dispositivi interessati al problemi qui descritto.

Vi preghiamo, inoltre di mantenere l'attenzione su questo avviso e la conseguente azione per un periodo di tempo adeguato a garantire l'efficacia dell'azione correttiva.

Il presente avviso è stato notificato all'Ente Nazionale competente mediante Notifica di Azione Correttiva di Sicurezza sul Campo.

Le chiediamo cortesemente di compilare e restituire via fax il modulo di seguito allegato al 06-5204739 o via e-mail all'indirizzo: anna.cianfaglioni@toshiba-medical.eu.

La ringraziamo anticipatamente per il rapido ed urgente riscontro che darà a questo avviso. Per eventuali quesiti in merito al contenuto del presente avviso, La preghiamo di prendere contatto con:

Toshiba Medical Systems S.r.l. Manager CT Appliation Specialists

\_\_\_\_\_\_\_\_\_\_\_\_\_\_\_\_\_\_\_\_\_\_\_\_\_\_\_ Cell. \_\_\_\_\_\_\_\_\_\_\_\_\_\_\_\_\_\_\_\_\_\_\_

Distinti saluti Toshiba Medical Systems S.r.l Il Presidente Pasquale Rossi

# Allegato

Modulo di risposta del cliente

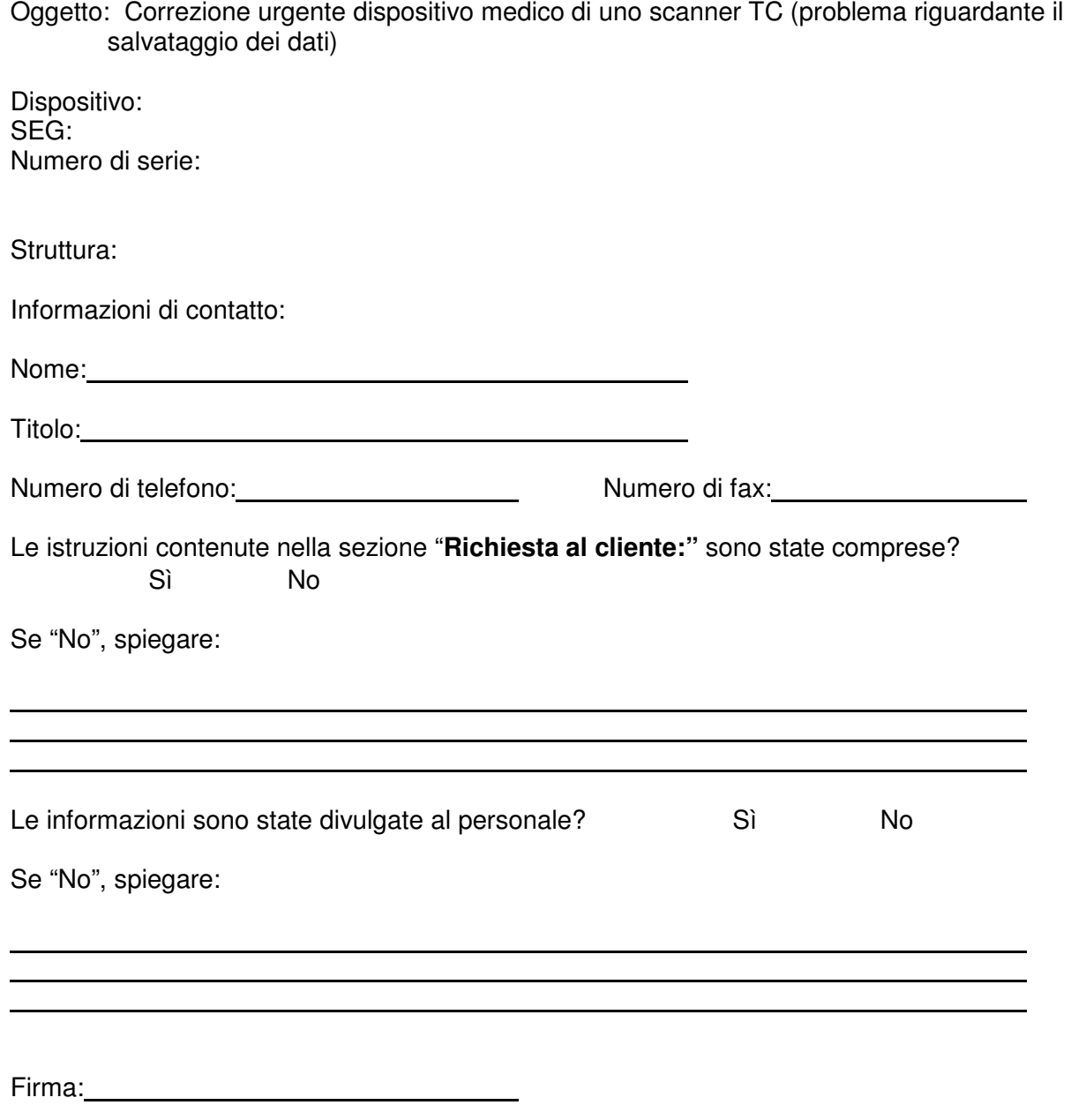

Data: